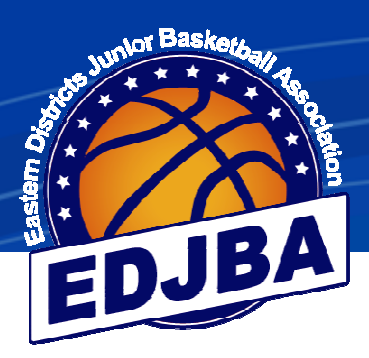

# **EDJBA**

# **STADIUM SCORING GUIDE**

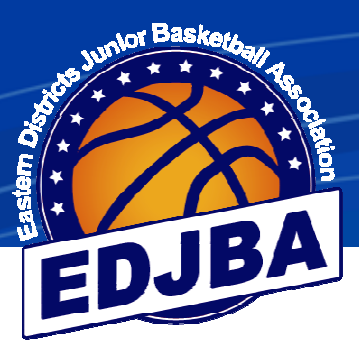

# **EDJBA GUIDE TO STADIUM SCORING**

# **Table of Contents**

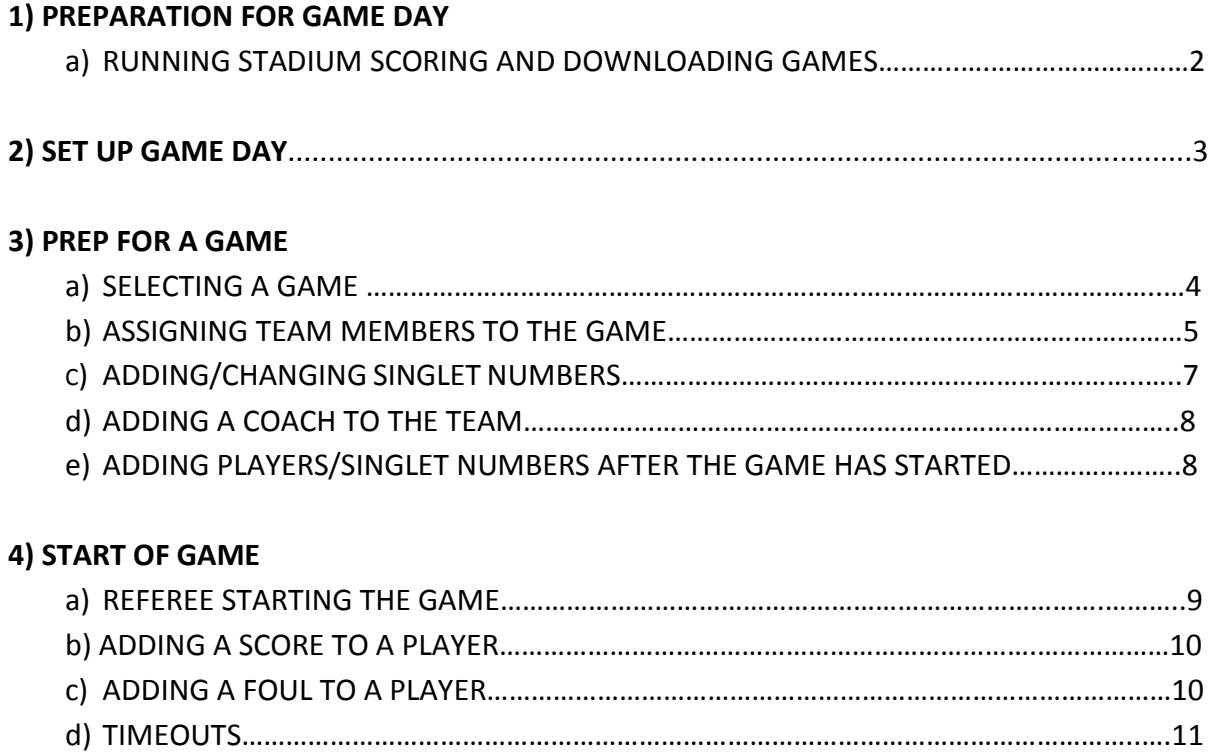

 e) UNDO LAST ENTRY………………………………………………………………………………………………….11 f) ADJUSTING EARLIER ERRORS………………………………………………………………………………….12 g) ALTERING THE TIME ON THE CLOCK……………………………………………………………………….13

# **5) HALF TIME**

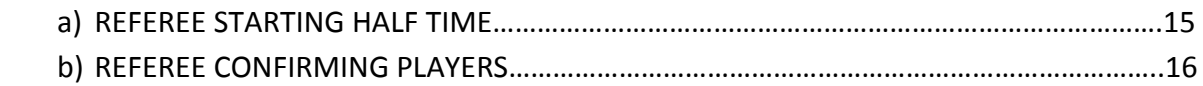

# **6) POST GAME**

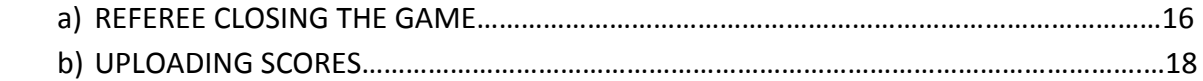

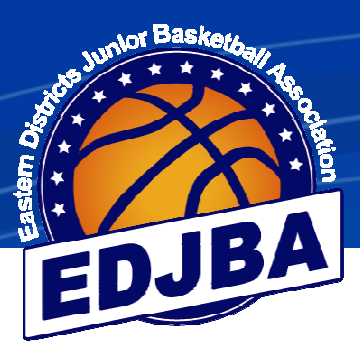

# **1) PREPARATION FOR GAME DAY**

# **a) RUNNING STADIUM SCORING AND DOWNLOADING GAMES**

- Connect the computer to the internet. You may chose to use:
	- o Wi-Fi at the venue
	- o A mobile internet connection/hotspot at the venue
	- o Wi-Fi prior to arriving at the venue

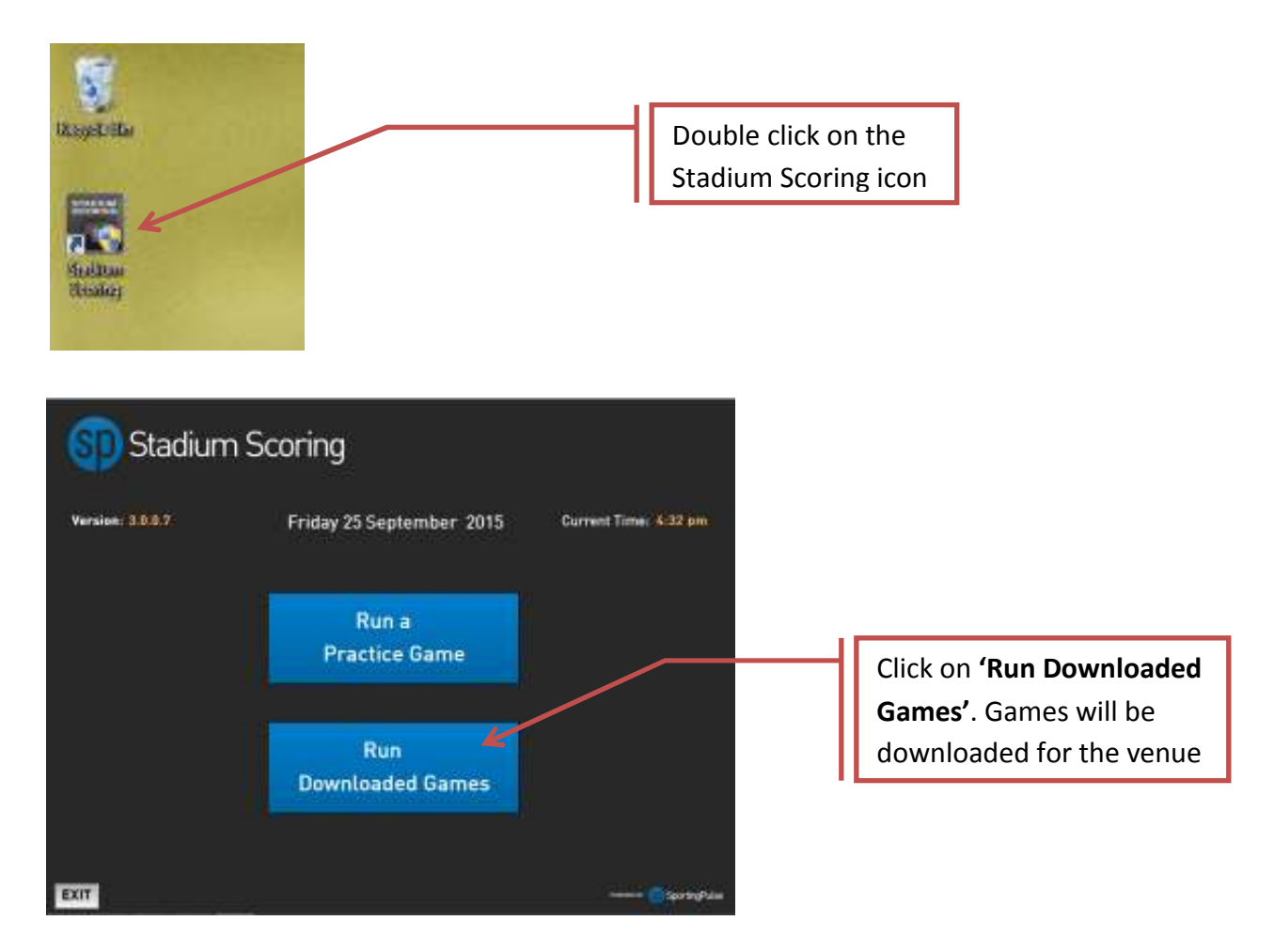

- Once the games have been downloaded, the computer doesn't need internet connection.
- **NOTE:** Games will be available from Thursday before the round. We recommend that games be loaded as close to game day as possible so any changes made in Sporting Pulse are reflected. Games will only be visible on Game Day, so you will not be able to see games that have been downloaded previously.

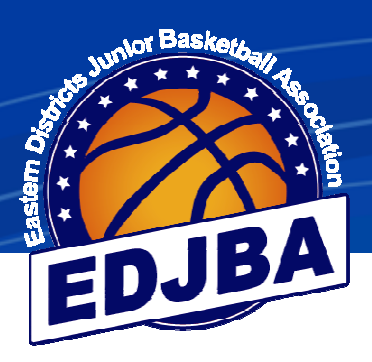

# **2) SET UP GAME DAY**

- Place the computer on the score bench
- Ensure computer is connected to a power source and working
- Ensure mouse is connected and working
- Run "Stadium Scoring" program

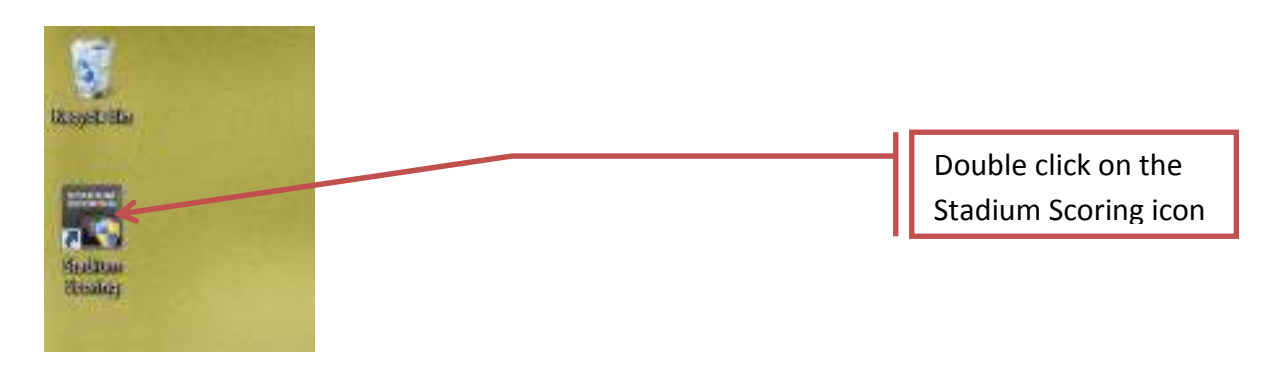

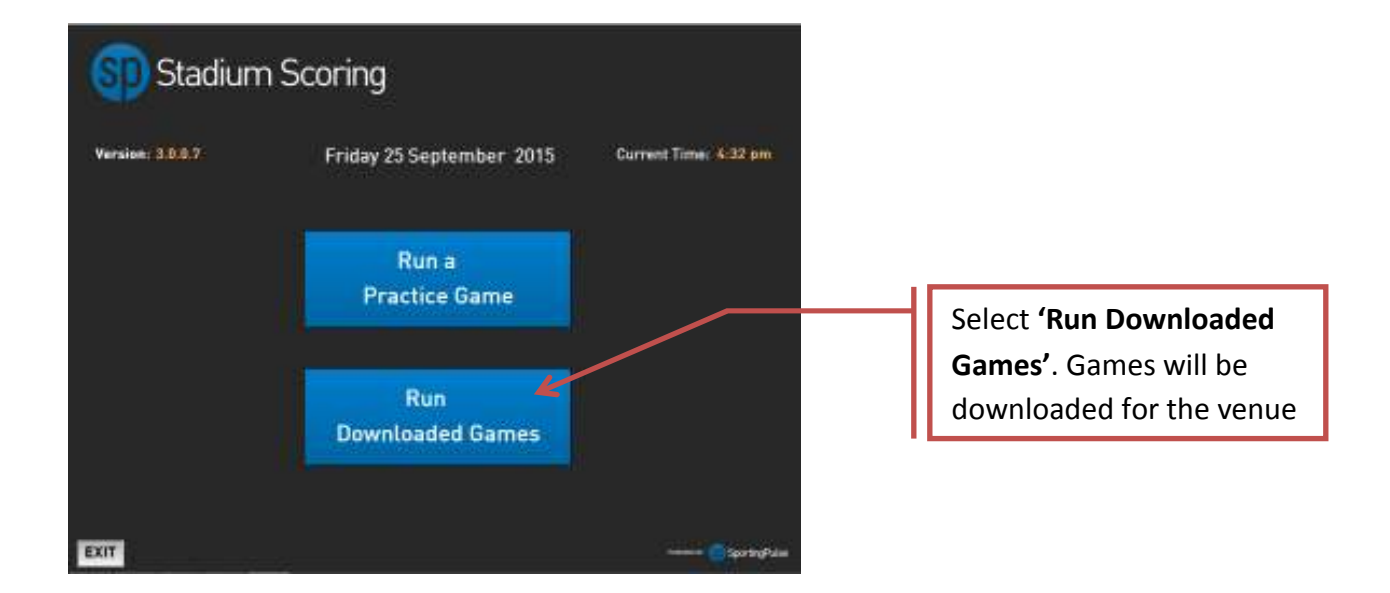

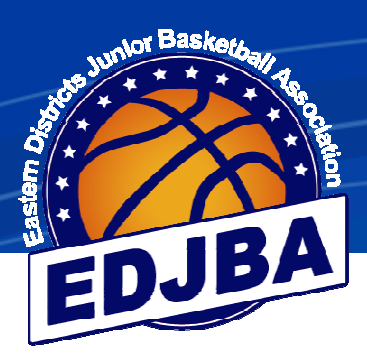

# **3) PREPARATION FOR A GAME**

# **a) SELECTING A GAME**

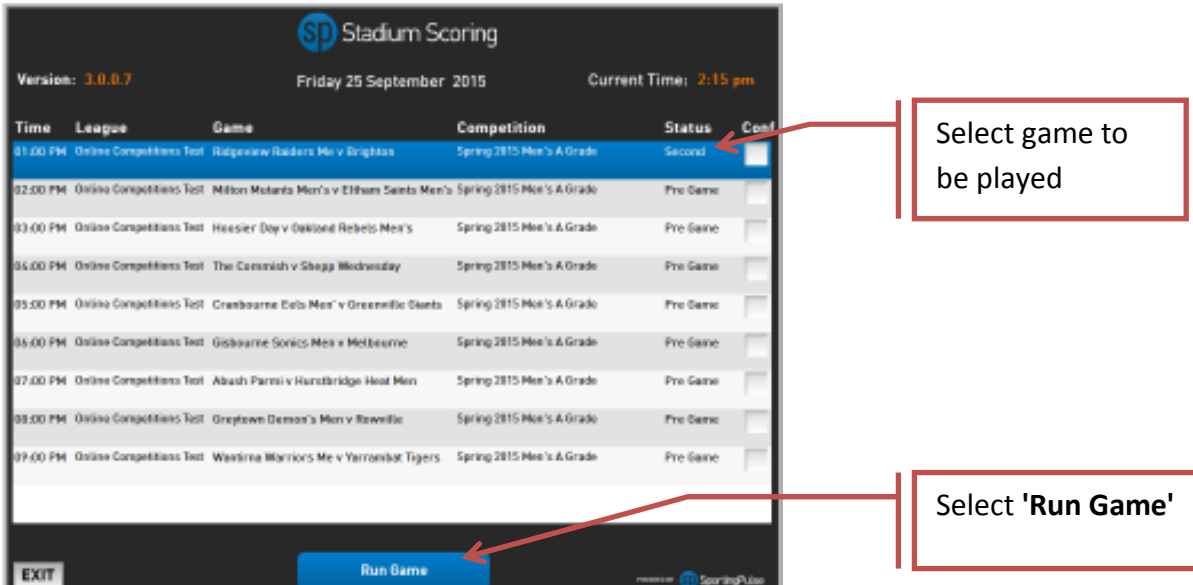

• To begin assigning players to the game, we need to 'Start Game'

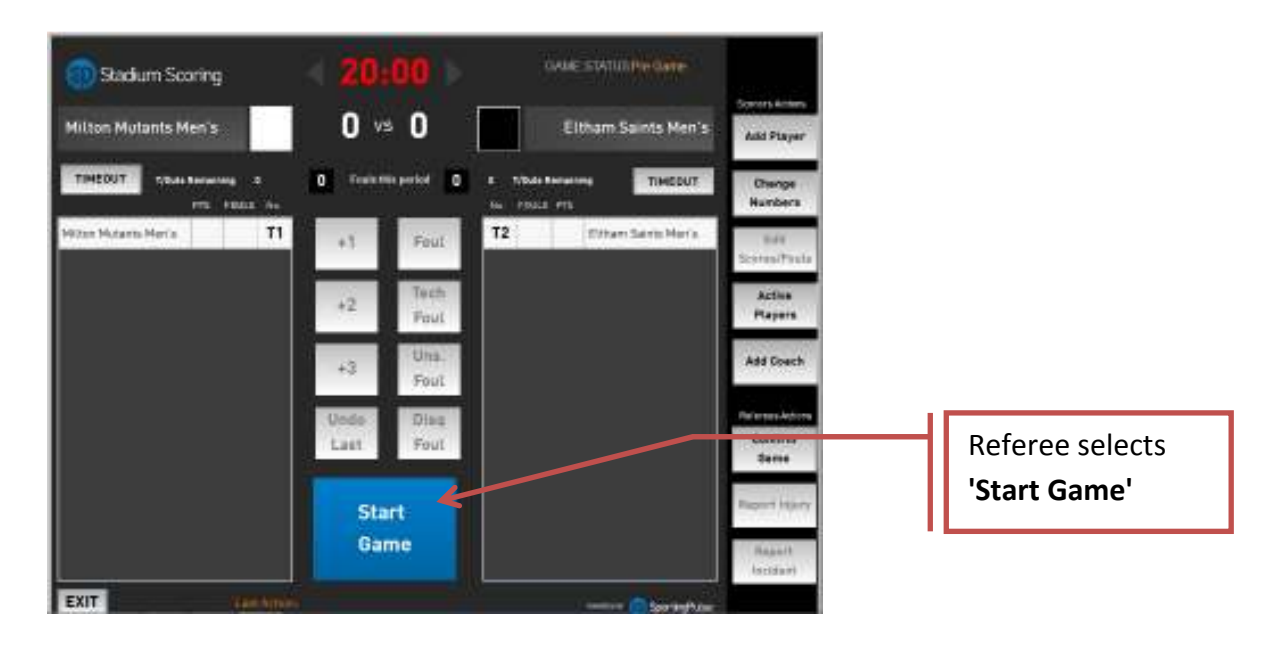

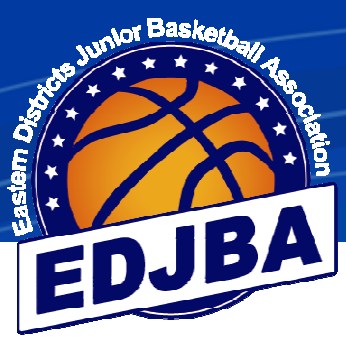

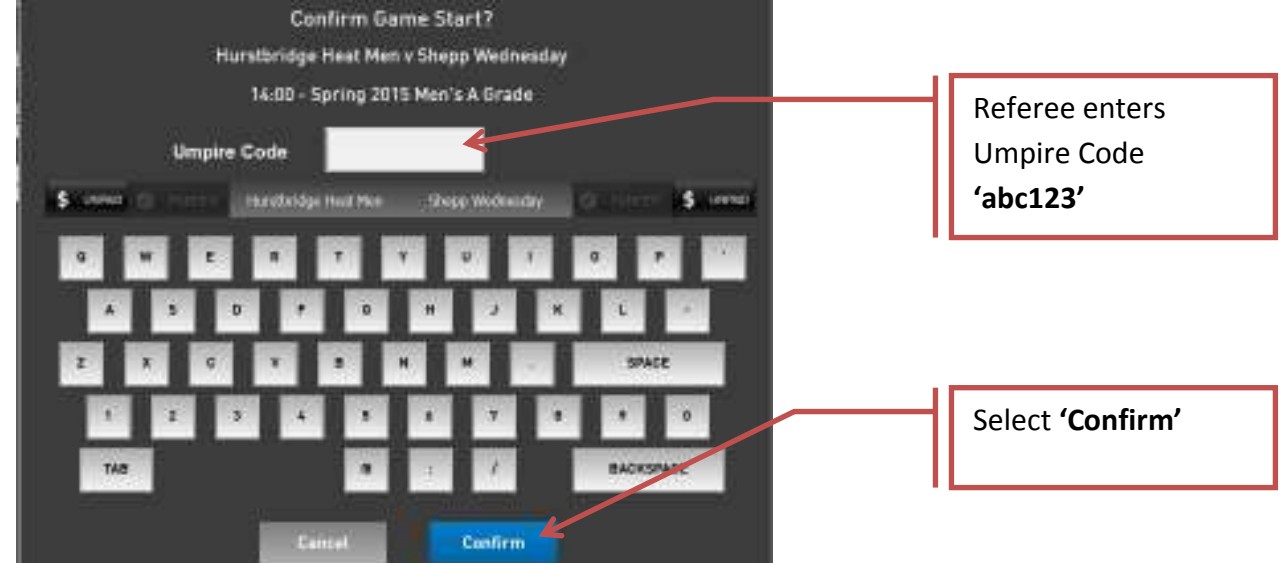

• The Umpire Code can be either uppercase or lowercase

# **b) ASSIGNING TEAM MEMBERS TO THE GAME**

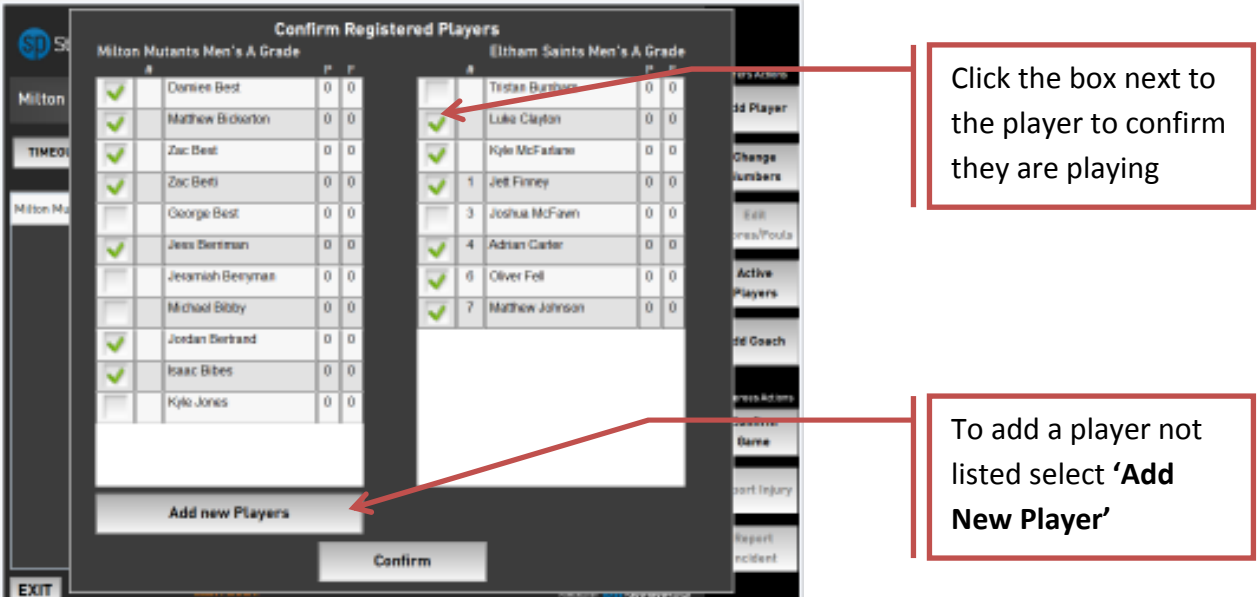

- Players with a tick will appear on the scoring screen
- Note that new players added will appear on the team list in future games unless removed by the clubs. Make sure players are not ticked if they are not playing

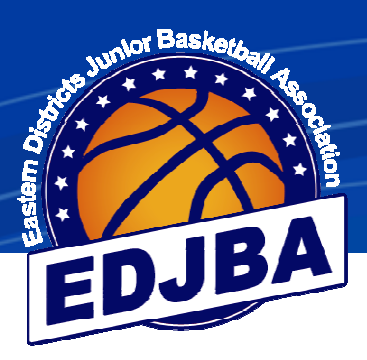

# **b) ASSIGNING TEAM MEMBERS TO THE GAME (cont)**

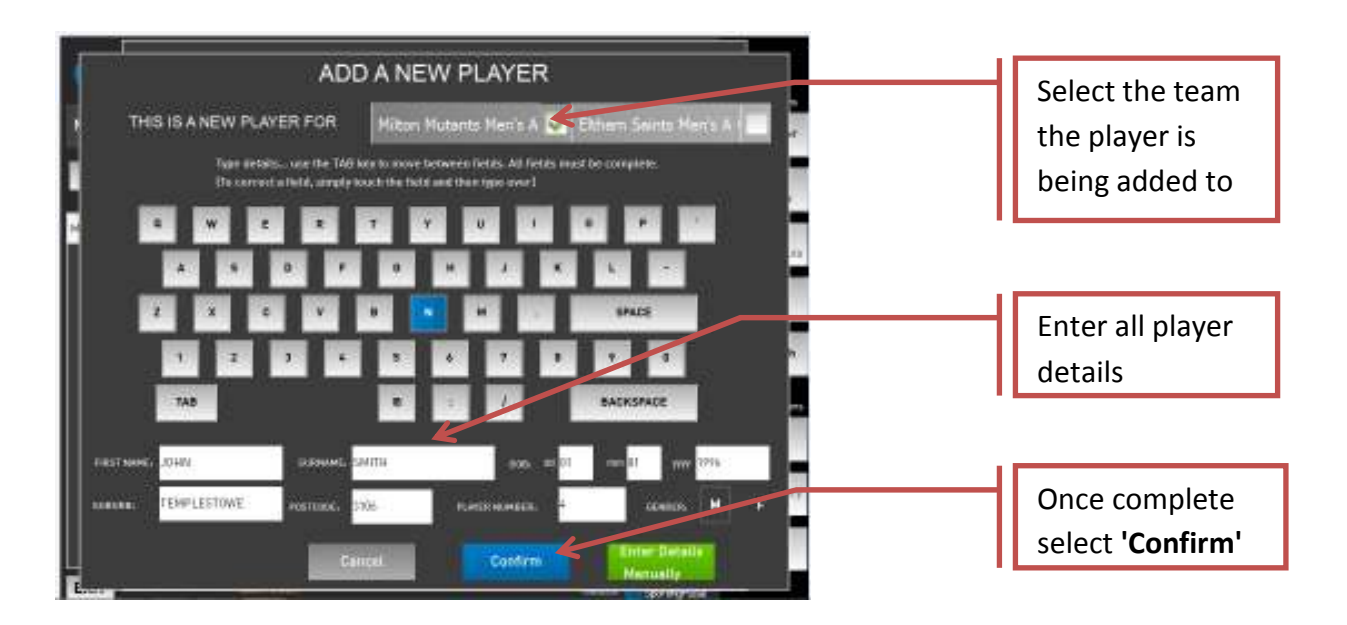

• Enter players First Name, Surname, Date Of Birth, Suburb, Postcode, Player Number and Gender

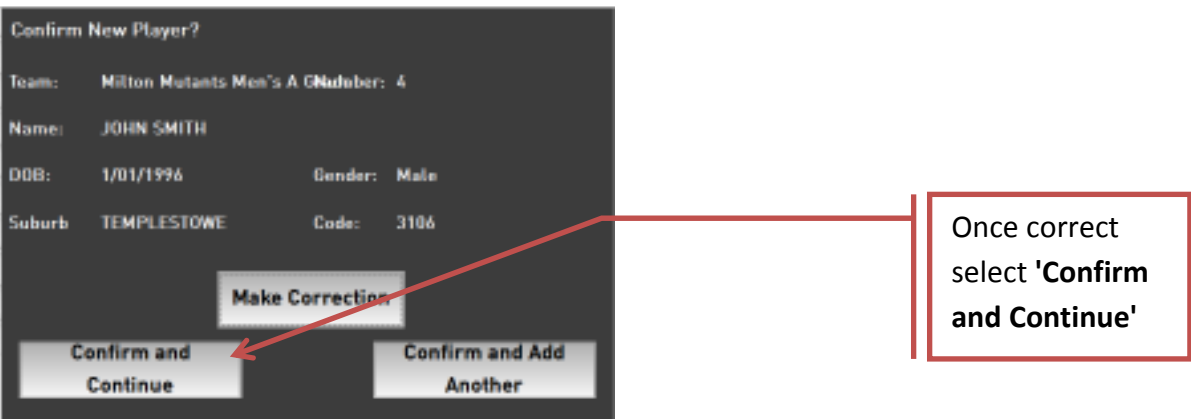

- If details are not correct click on **'Make Correction'**
- If details are correct click on **'Confirm and Continue'**
- If another player needs to be added click on **'Confirm and Add Another'**

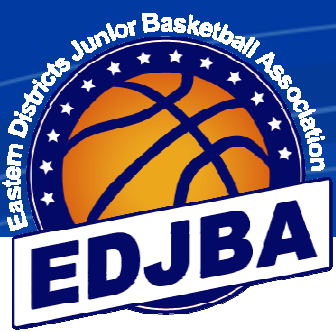

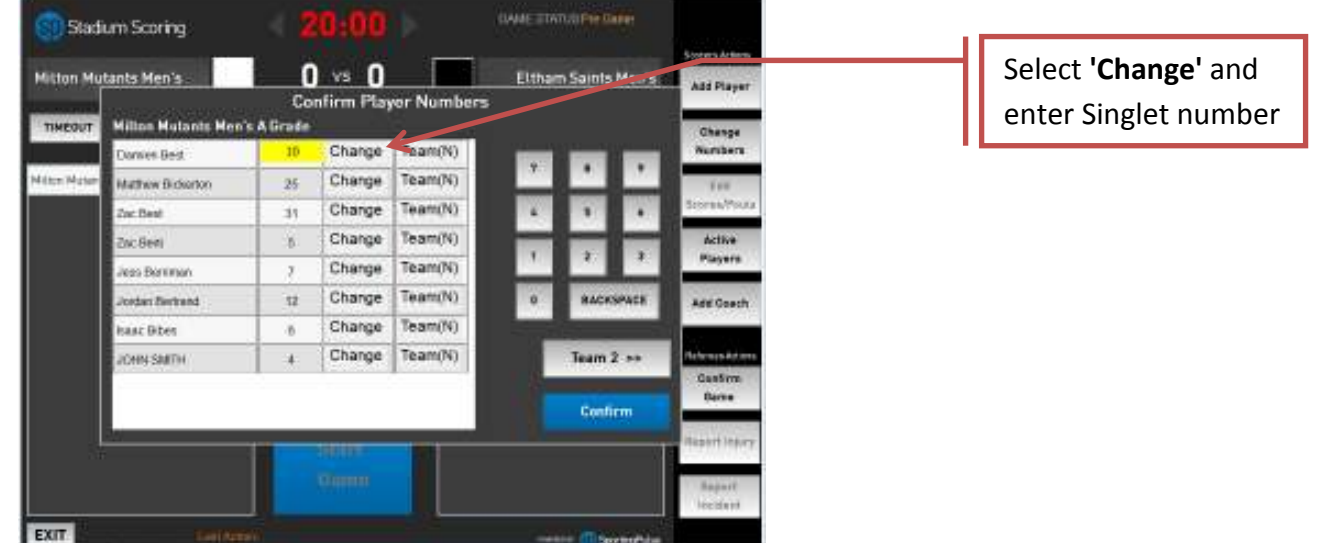

# **c) ADDING/CHANGING SINGLET NUMBERS**

- If the player is wearing a loan singlet or clash singlet and you don't want the number permanently changed leave as **'Team(N)'**
- If the players singlet number has changed permanently click to **'Team(Y)**

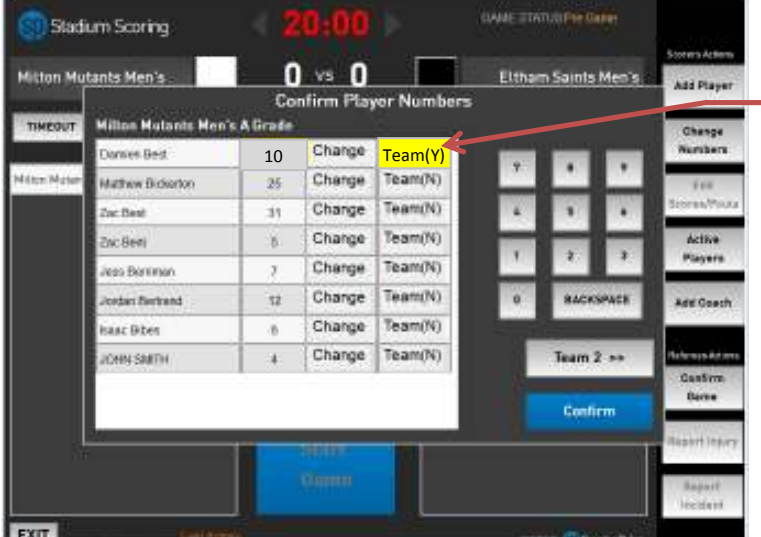

Click on **'Team(N)'** and it will change to **'Team(Y)'** to record the change as permanent

• Repeat for Team 2 and click **'Confirm'** 

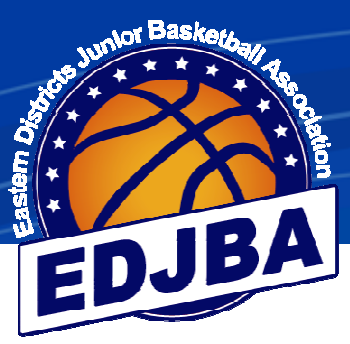

# **d) ADDING A COACH TO THE TEAM**

\*\*\* Until advised otherwise we do NOT want coaches added \*\*\*

**If the coach's name is already listed please select it, otherwise leave blank**. **No fines are issued if a coach's name isn't added.** 

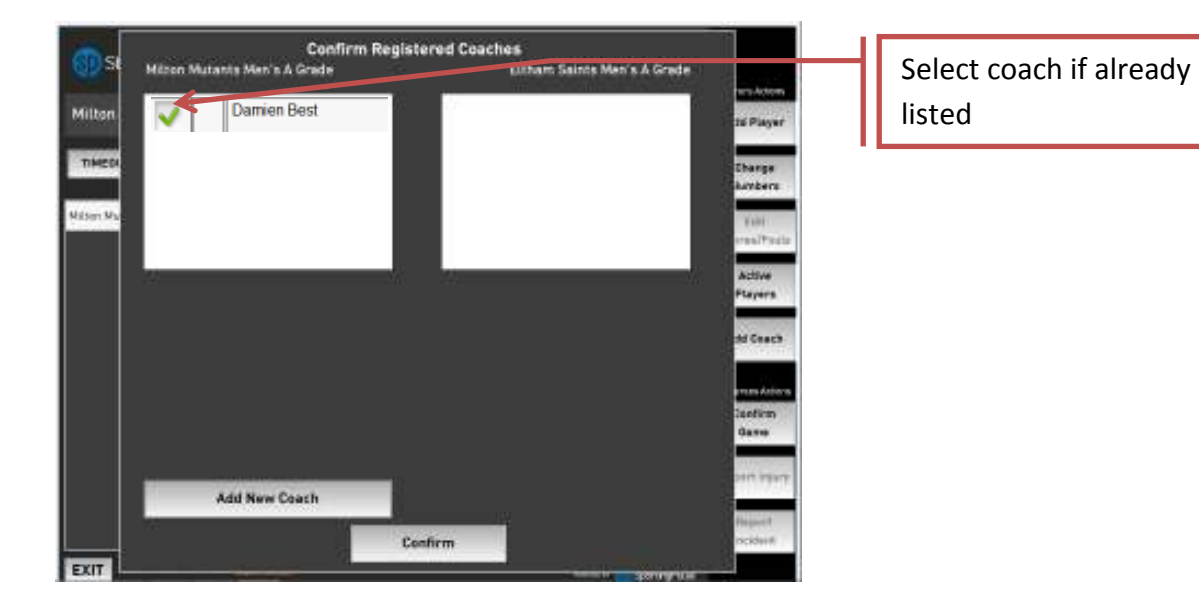

# **e) ADDING PLAYERS/SINGLET NUMBERS AFTER THE GAME HAS STARTED**

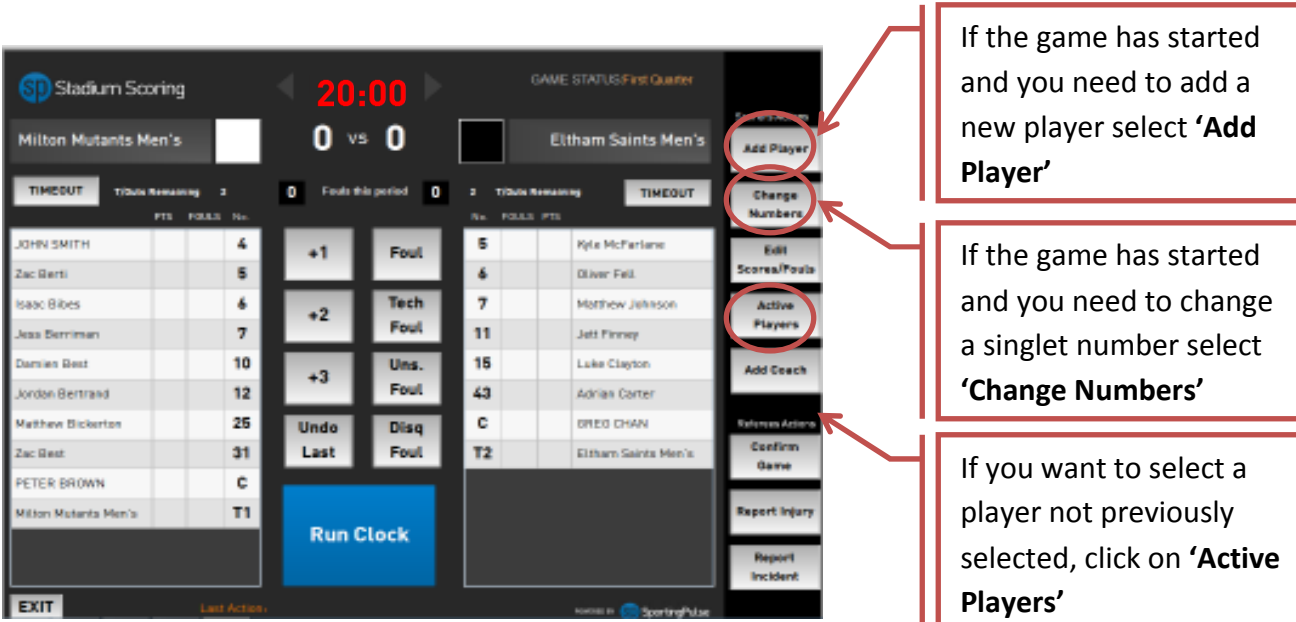

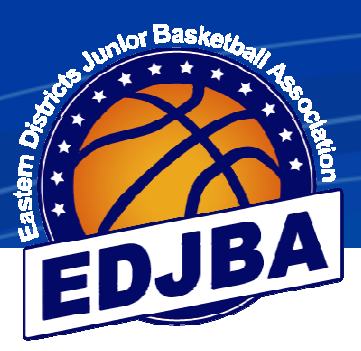

# **4) START OF GAME**

# **a) REFEREE STARTING THE GAME**

**\*\*\* Note this is not the official clock for the game. The score board clock is what determines the time remaining in a game \*\*\*** 

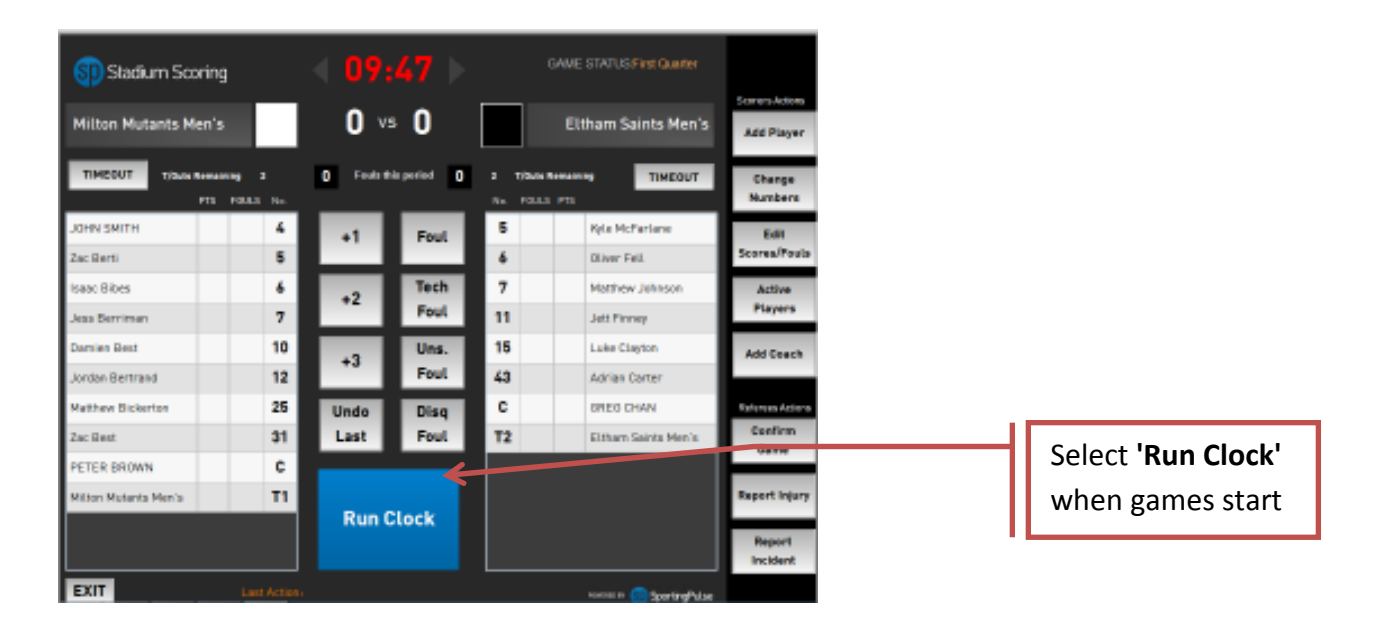

• Scores and fouls can still be added if the Stadium Scoring clock finishes

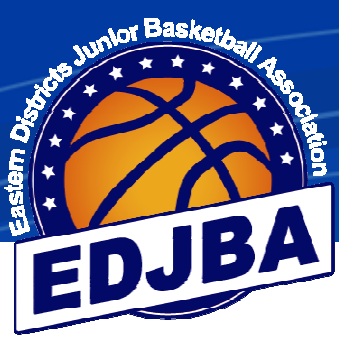

# **b) ADDING A SCORE TO A PLAYER**

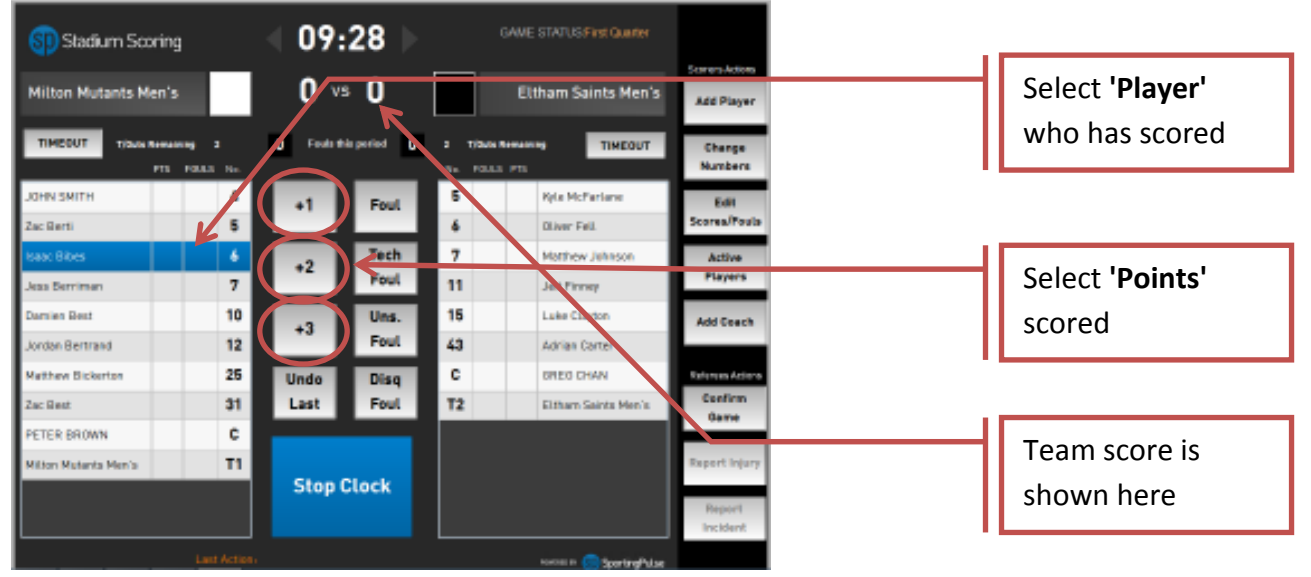

- When a player scores, click on their name and then the appropriate score i.e. +1 for each free throw made, +2 for a field goal and +3 for a 3 point goal
- The players progressive score appears beside their name and the progressive team score is added to the display at the top of the screen

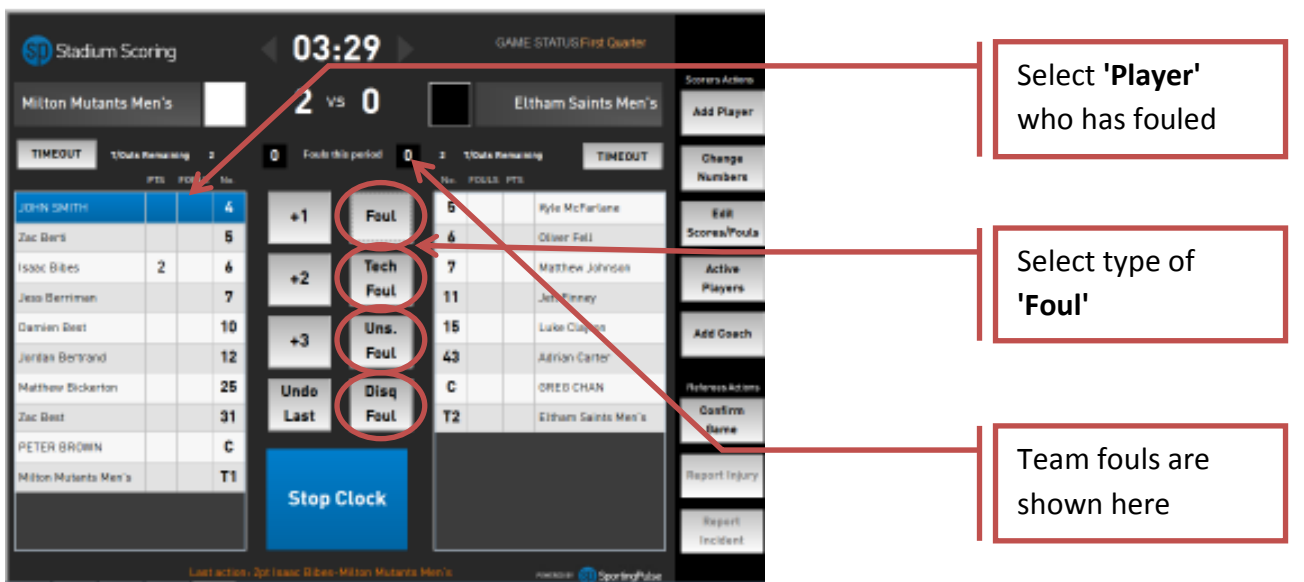

# **c) ADDING A FOUL TO A PLAYER**

- When a player fouls, click on their name and then the appropriate foul
- The players fouls appears beside their name and the progressive team fouls are added to the display at the top of the screen

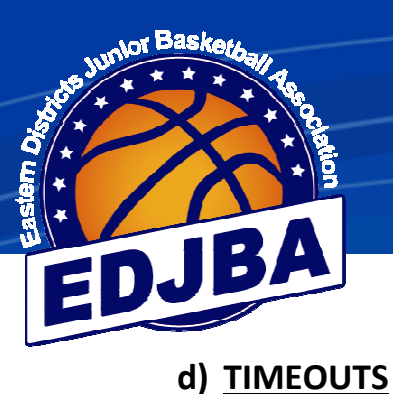

## **OANE STATULE FIXER DUANT** Stadium Scoring  $14*11$ Milton Mutants Men's Eltham Saints Men's **AND PLAY** TIMEOUT 2 Toketh p THEOUT  $\overline{2}$ winna's call rbid m reas is en  $14$ & HywMcFatlene **CHN SHETH** 5 41 Foul un Stern  $\mathbf i$  $\mathbf{s}$ **Querifull** ie: Bisel  $\overline{\mathbf{z}}$  $\overline{\mathbf{a}}$ Tuch 7 2 Matter Johnson **Action**  $+2$ Players Foul sterne  $\overline{\tau}$ 11  $2 - \arctan$ ien lies 2 10 Uns. 15 1 Luke Dayton Add Coach  $+3$ Foul ciao Berirai e 3  $12$ 43 Attitudent Fow Bickerts  $\mathbf 1$ 25 c **GRESCHAM** Unde Disa Last un Dent s 31 Foul T2 Etham Saints Merid **Bases ETER BROWN** ¢ a Missoula  $\mathsf{T1}$ **Run Clock** EXIT

Select **'Timeout'**  under the team calling the timeout

• If a team calls a Time out click on **'Timeout'** for the appropriate team

# **e) UNDO LAST ENTRY**

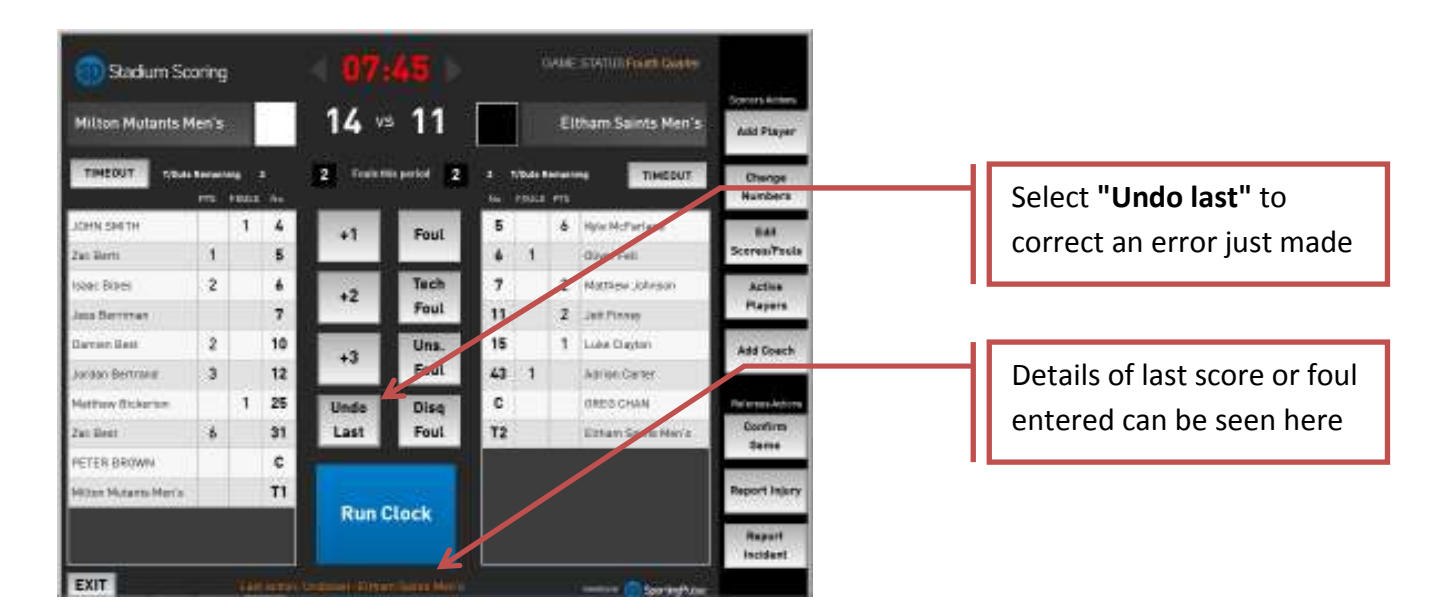

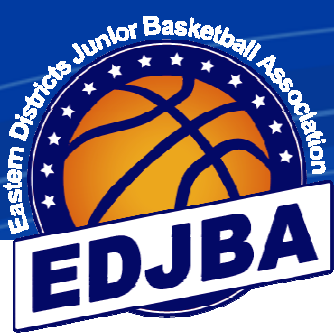

# **f) ADJUSTING EARLIER ERRORS**

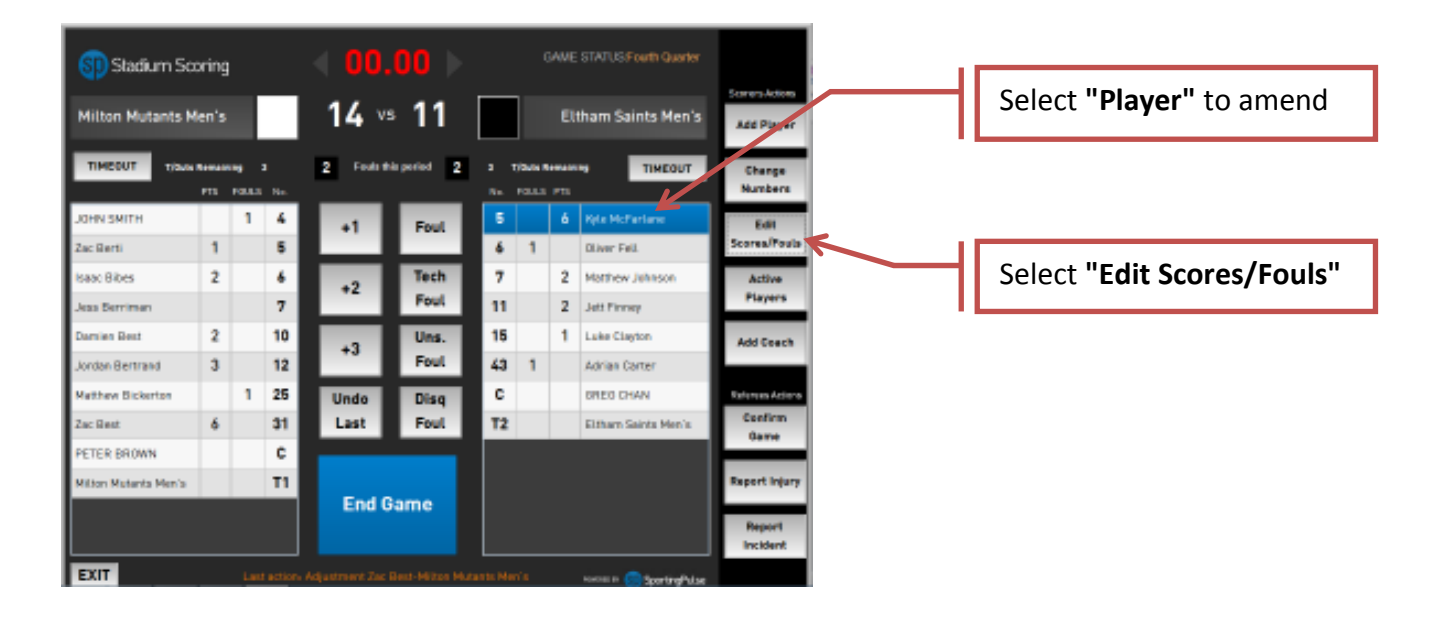

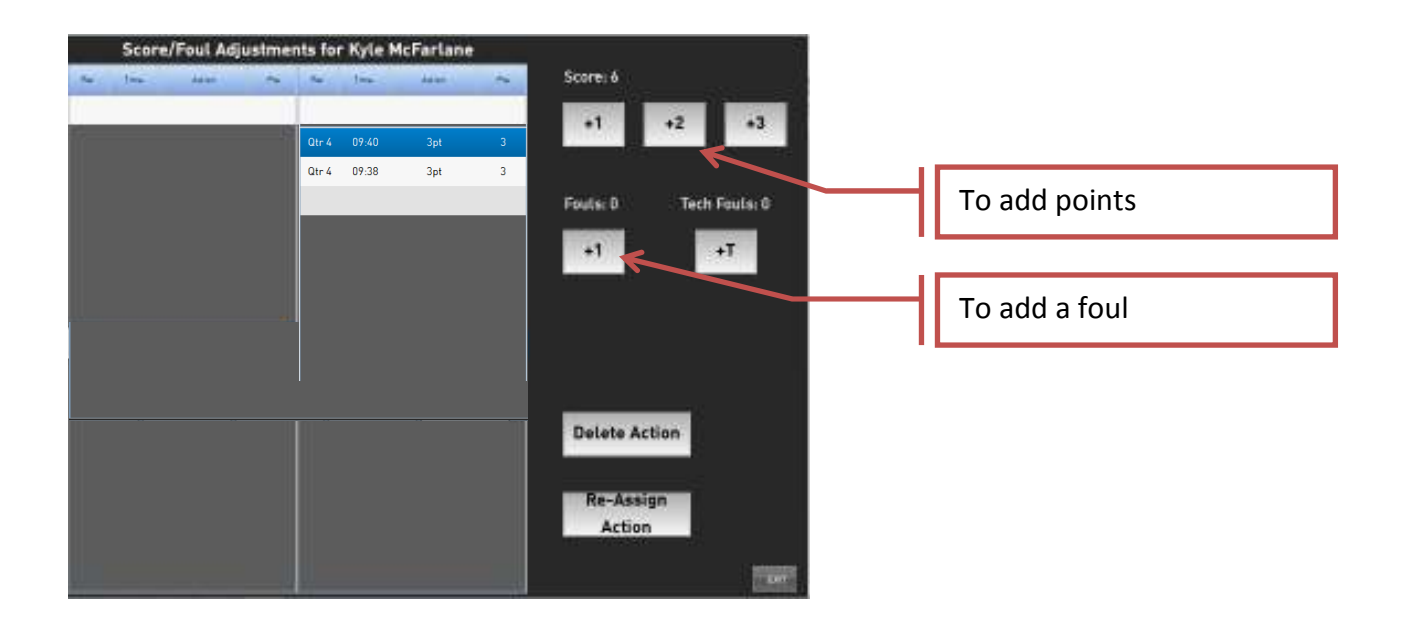

- To add a score click on either +1, +2 or +3 (under scores)
- To add a foul click on +1 (under fouls)

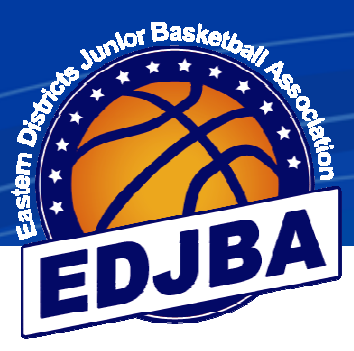

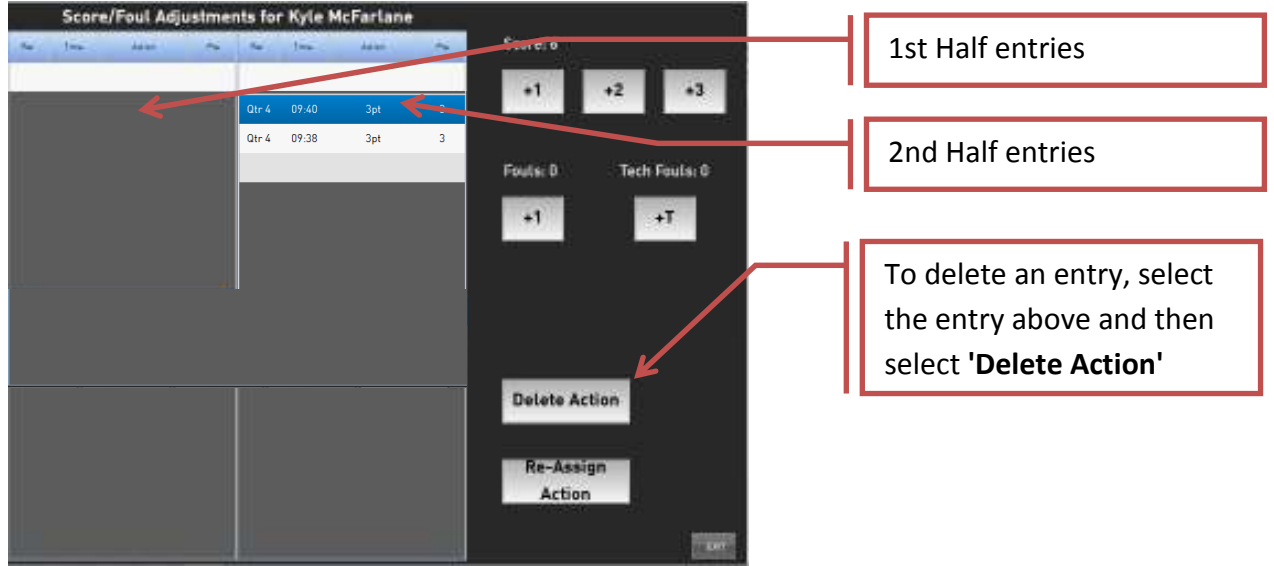

- To delete a score or foul, highlight the action to be deleted and click **'Delete Action'**
- Click **'Exit'**

# **g) ALTERING THE TIME ON THE CLOCK**

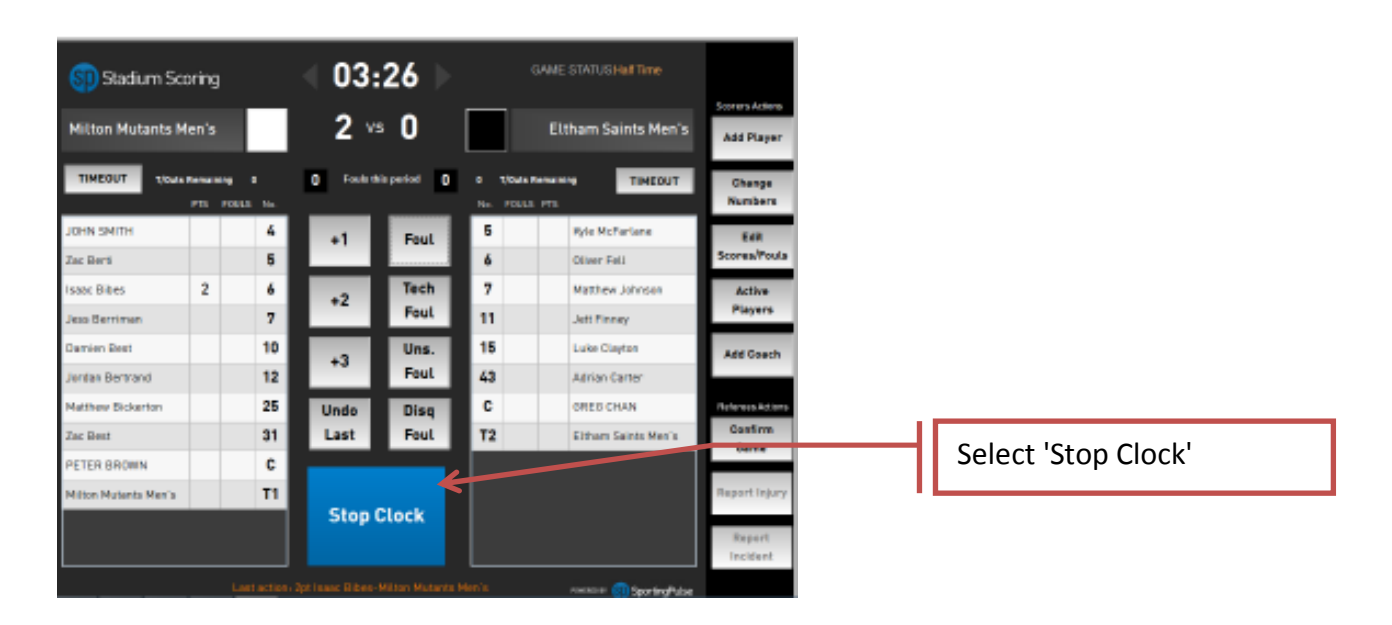

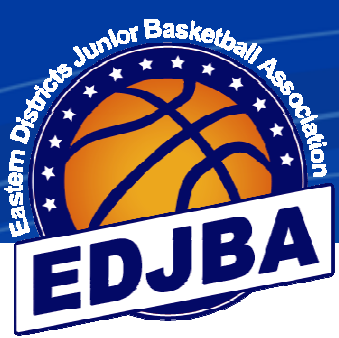

# **g) ALTERING THE TIME ON THE CLOCK (cont)**

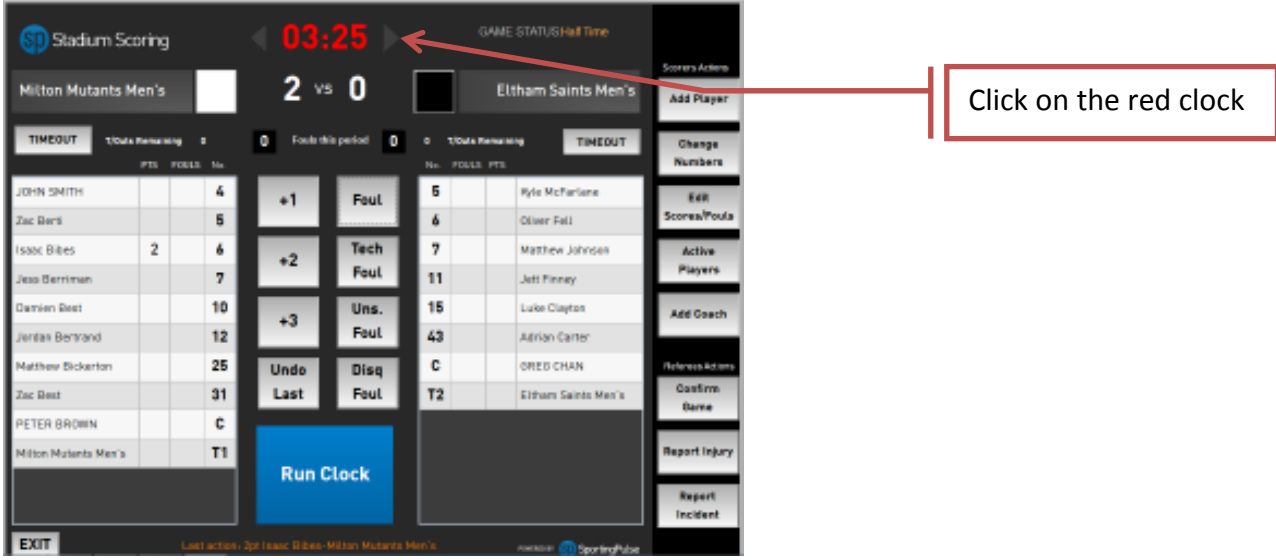

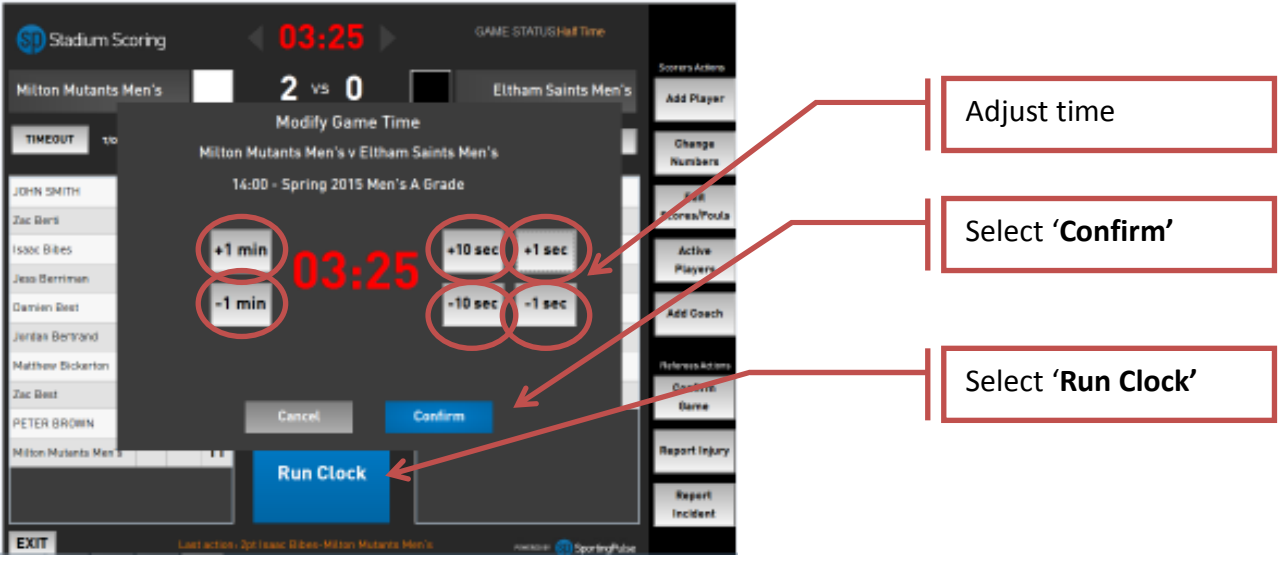

• Adjust the time using +/- min or sec

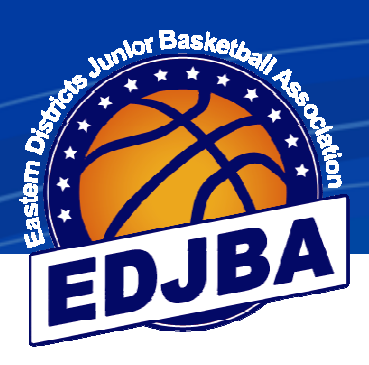

# 5) **HALF TIME**

# **a) REFEREE STARTING HALF TIME**

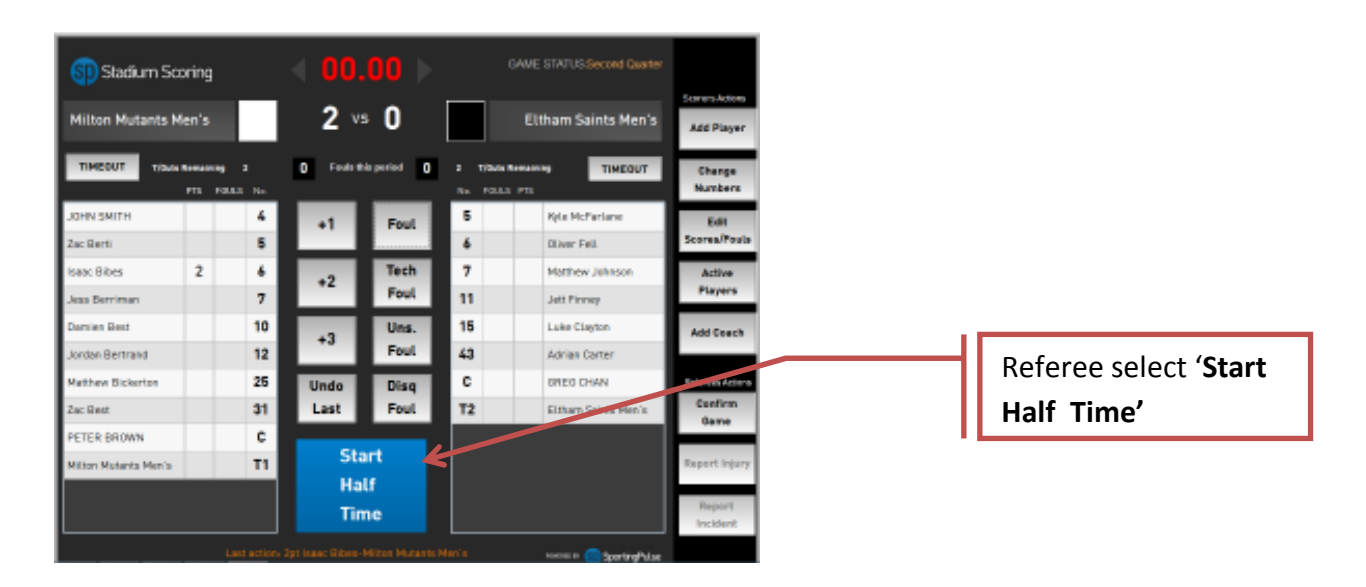

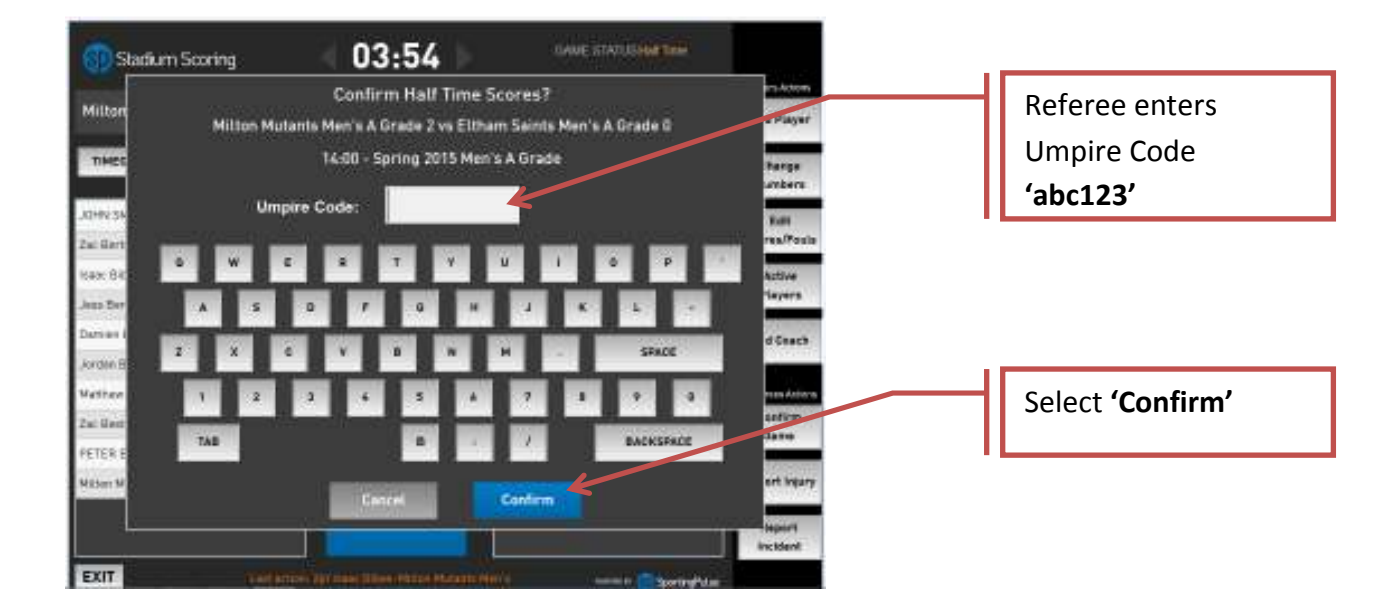

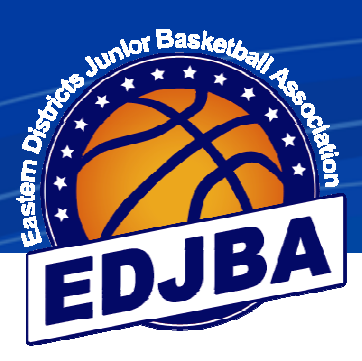

## **Confirm Registered Players** តា ឆ Milton Mutants Men's A Grade Eltham Saints Men's A Grade **Tristan Bumhare** Check number of George Best Milton Joshua McFawn Jeramiah Benymar O ō 0 Ò players ticked are the TIMES Michael Bibby o ō 3 Kyle McFarlane  $\overline{6}$ Kyle Jones 0  $\delta$ Oliver Fell same as the number **DHN** 5 **JOHN SMTH** o 2 **Mathew**  $\overline{4}$ of players on the ac Bert 5 Zac Berti .et Firmy 2  $\overline{1}$ ø save Bit 6 Isaac Bibes  $\overline{2}$  $\overline{0}$ 15 Luke Clayton Ŧ  $\overline{0}$ bench ess Be 7 Jess Berlinen  $\overline{0}$  $\overline{0}$ 43 Adrian Carter 0 lamieni 10 Damien Best 2 To erdan B 12 Jordan Bertrand  $\overline{3}$ **Autthor** Select **'Confirm'** 25 Mathew Bickerton Ů ac Best 31 Zac Best  $\overline{6}$ PETER B **Milton N** Cancel Confirm

• Referee checks the number of players for each team and click confirm (if there are less players on the bench than on the computer, remove the players that are absent)

# 6) **POST GAME**

## **a) REFEREE CLOSING THE GAME** GAME STATU-SFouth Quarte Stadium Scoring Milton Mutants Men's  $14 \times 11$ Eltham Saints Men's After the referee has TIMEOUT z  $\overline{2}$ TIMEOUT checked the score is **OHN SMITH**  $1 - 4$ correct, select **'End**   $\ddot{\phantom{1}}$ Foul Edit 5 ac Berti  $\overline{1}$ **Game'**Tech 2 Martina use River  $\overline{2}$  $\pmb{\mathcal{L}}$  $\overline{ }$  $+2$ Foul  $\overline{2}$ Players  $\overline{z}$ 11  $\overline{2}$  $10$ **Une** 15  $\overline{1}$ sien Bes Cian Add Ceech  $+3$ 3  $12$ Foul 43 **M. Bertraad Arician Carry**  $1 - 25$ Disq  $\overline{c}$ **DREG CHAN** Undo **Nathew Bickerts** 31 Last Foul El Parn Saints Men's ac Best b. **Game** PETER BROWN c .<br>Kitton Mutenta Men's T1 **End Game EXIT**

# **b) REFEREE CONFIRMING PLAYERS**

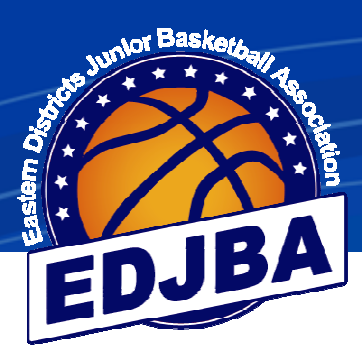

## S<mark>I</mark> Stadium Scoring Milton Mutants Men's 14 vs 11 Eltham Saints Men's **Add Player** TIMEOUT **D** Fostenia  $\bullet$ TIMEOUT  $\sim$ . Change **OHN SMITH**  $1 - 4$ s 6 RelateDeferience **Fall**  $+1$ Foul  $\sf{s}$ ac Berti  $\mathbf{I}$ **Diver Fell** á.  $\bar{z}$  $\pmb{\epsilon}$ Tech saac Bibes  $\overline{7}$ 2 Marriew Jehnson Active To finish the game select  $+2$ **Players**  $\bar{7}$ Foul 11  $\overline{\mathbf{2}}$ Jett Finney ms Berr **'Confirm Game'**  $\overline{2}$ 10 16 1 Lake Clayton ies Bes Uns. dd Coach  $\bf{+3}$ lan Bertrand J.  $12\,$ Foul 43 Adrian Carter **fathew Bickerto**  $1 - 25$ c DREG CHAN Undo Disg 31 Last T2  $\pmb{\delta}$ Foul El Barn Saints Me ar Davi Game  $\overline{\mathbf{c}}$ PETER BROWN  $^{11}$ **Ilton Muteria M** EXIT I

# **a) REFEREE CLOSING THE GAME (cont)**

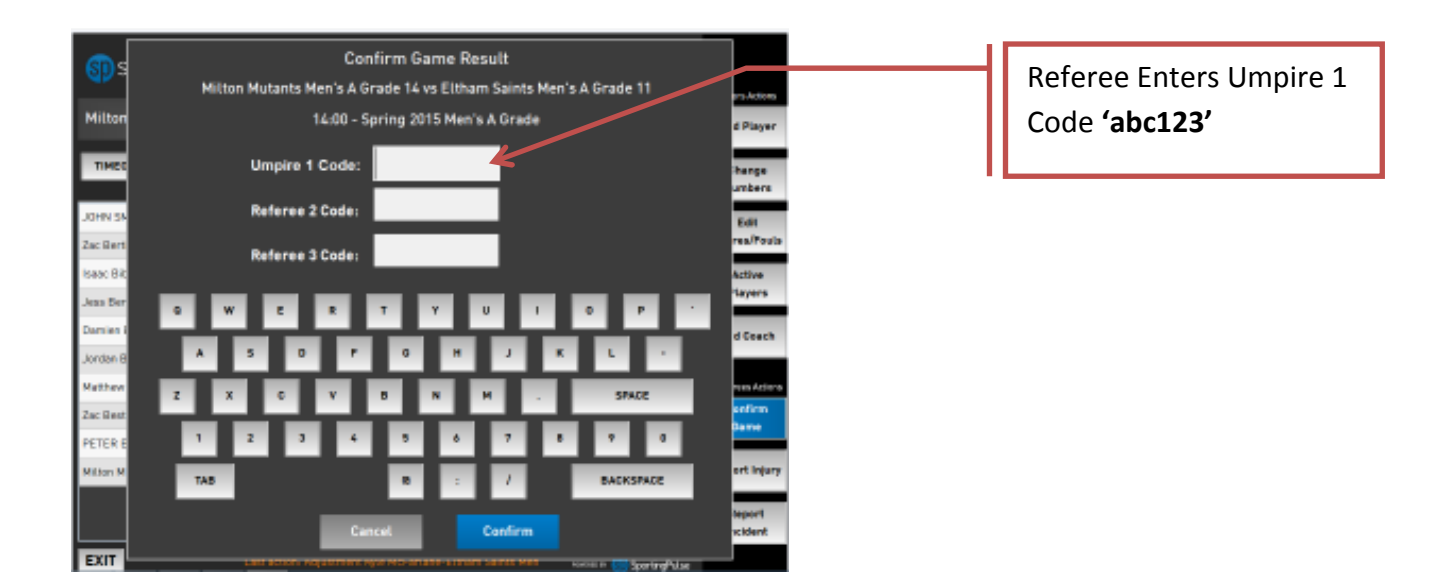

• Note: Referee 2 Code and Referee 3 Code are not required

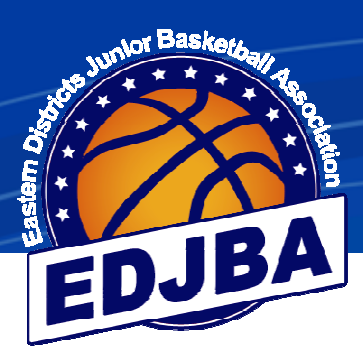

## **BAME STATUS Game Dave** SI) Stadium Scoring 14  $\frac{1}{2}$  11 Milton Mutants Men's Eltham Saints Men's **Mad Pla** TIMEOUT ö TIMEDUT O Ŧ  $\overline{4}$ 6 Pyle McFerlane **OHN SMITH** Faul  $\mathbf{1}$ 5 r Fel To exit the game select aac Bitles  $\bar{2}$ 6  $\overline{7}$ **Matthew Johnson**  $+2$ Fou 7 **Inney 'Exit'** an Day  $\mathbf 2$  ${\bf 10}$ 16 1 Luke Clayton **Leat Co**  $+3$ 43  $\mathbf 3$  $12$ dan Bertrand Afrian Carter  $\mathbf{1}$ 25 c ana Bizkarto **GRED CHAN** 31  $T2$  $\pmb{\delta}$ Elfram Saints Men's ac Best **PETER BROWN**  $T1$ **Ilton Nutents Mer** EXIT

# **a) REFEREE CLOSING THE GAME (cont)**

# **b) UPLOADING SCORES**

• When all the games have finished for the day, connect to the internet

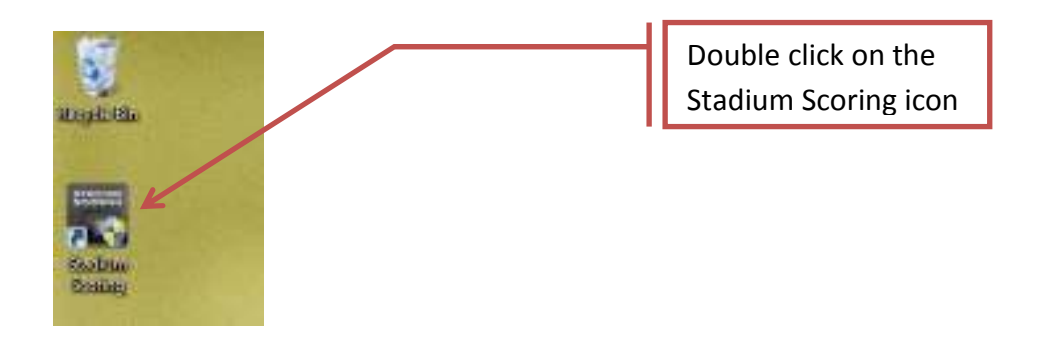

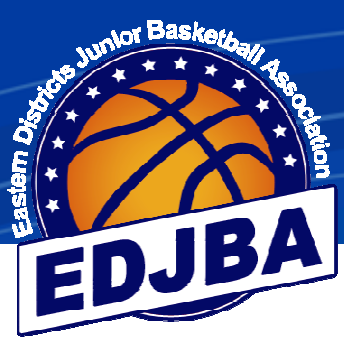

# **b) UPLOADING SCORES (cont)**

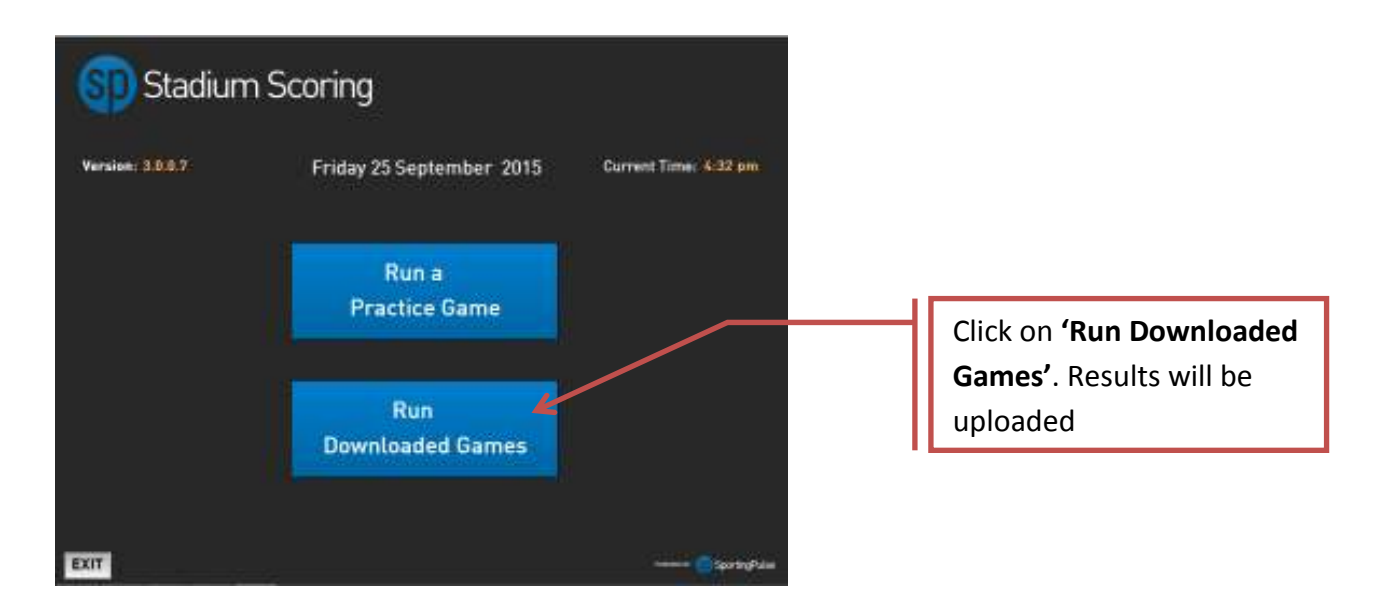

- Result for the stadium will be uploaded when the '**Run Downloaded Games'** is clicked
- Exit out of stadium scoring
- Note: Scores will be uploaded during the day every time you exit a game if the computer is connected to the internet